# ARN-60530簡易設定説明書 小型無線デジタル入出力ユニット

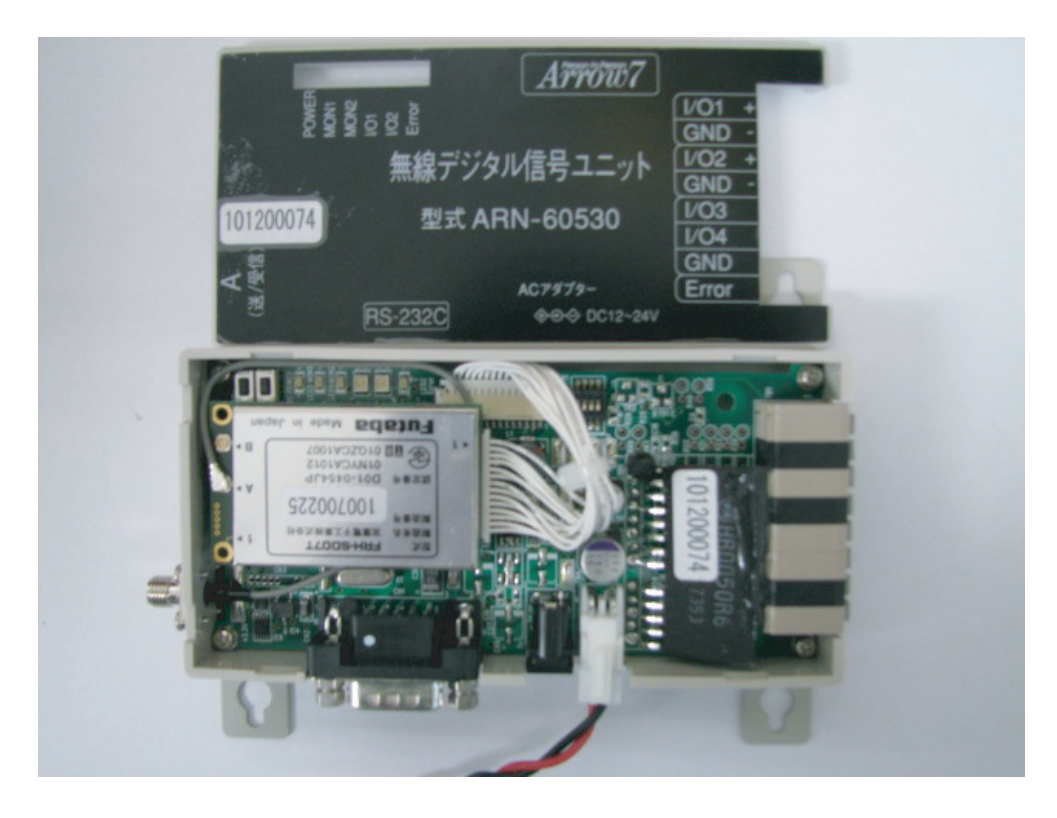

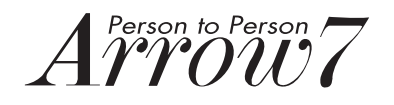

まず初めにARN-60530を動作させるためには各種設定項目を スイッチによって設定する必要があります。

ARN-60530の上フタを外して上から見た写真

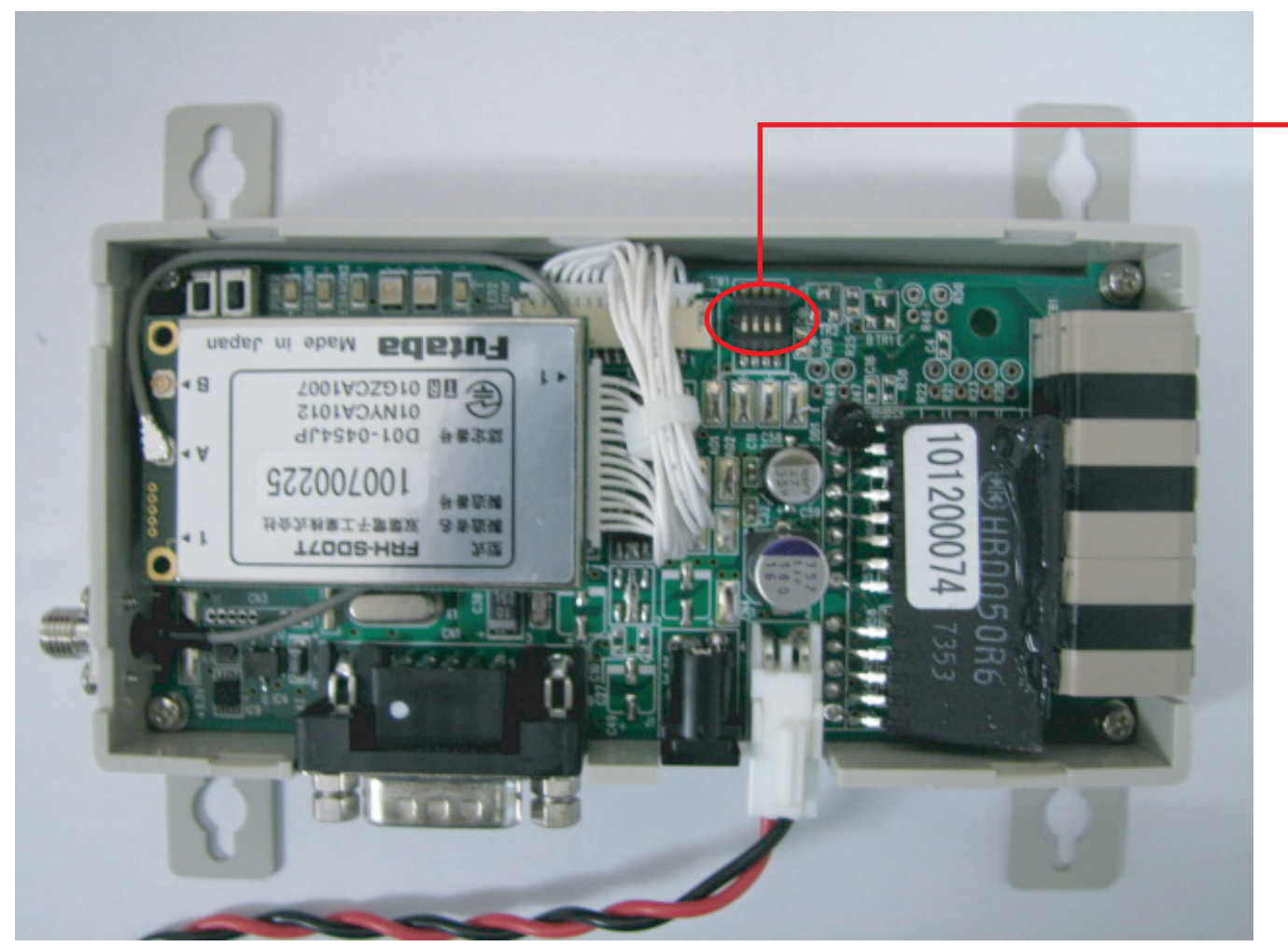

SW1  $SW1-1, 1-2$ 周波数バンド設定  $SW1-3$ マスター・スレーブ設定  $SW1-4$ スイッチ設定有効orPC設定有効

#### ■ARN-60530簡易設定説明

### 1対1ディップスイッチ設定有効の場合

各スイッチの説明

## SW1 各種設定

 $SW1-1$ ,  $1-2$ 

#### 周波数バンド設定

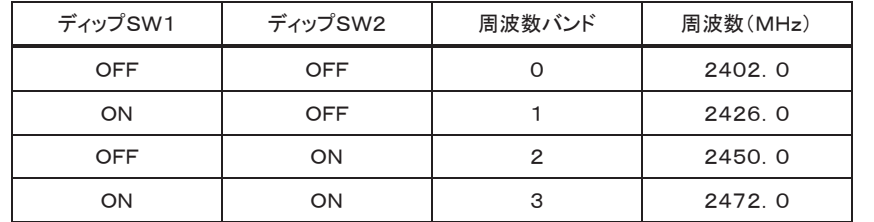

 $SW1-3$ 

マスター/スレーブ設定

一方の無線機をマスターに設定した場合、 もう一方はスレーブにする必要があります。

 $"$ ON" $\rightarrow$ マスター

 $"$ OFF" $\rightarrow$ スレーブ

スイッチ設定有効の場合、接点信号の入出力は マスター→出力、スレーブ→入力となります。

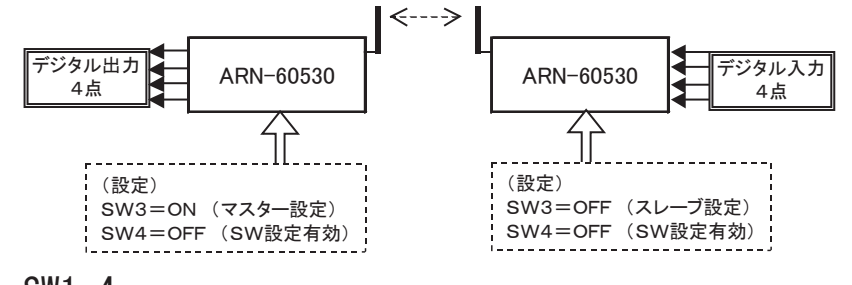

### $SW1-4$

スイッチ設定有効orPC設定有効 スイッチ設定有効→OFF

PC設定有効→ON

※PC設定有効の場合はスイッチの設定は反映されません。

#### 1対1or1対N PC設定有効の場合(ソフトウェア起動)

60530設定ソフトウェア画面

①弊社HPから60530設定ソフトをダウンロードしてPCにインストールします。 ②ARN-60530をRS-232CクロスケーブルでPCと接続します。 ③ARN-60530の電源をON後設定ソフトウェアを起動させて下さい。

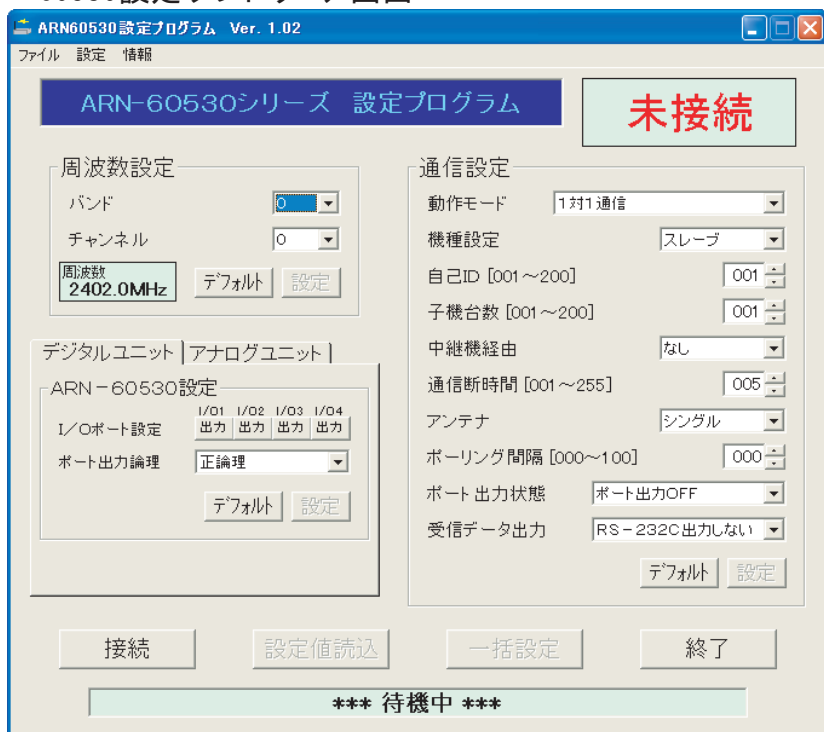

④ソフトウェアの"接続"を押すとARN-60530と接続され 設定が可能になります。 ※接続できない場合はCOMポートを確認して下さい

#### ■ARN-60530簡易設定説明

#### 1対1or1対N PC設定有効の場合(設定)

#### 60530設定ソフトウェア画面

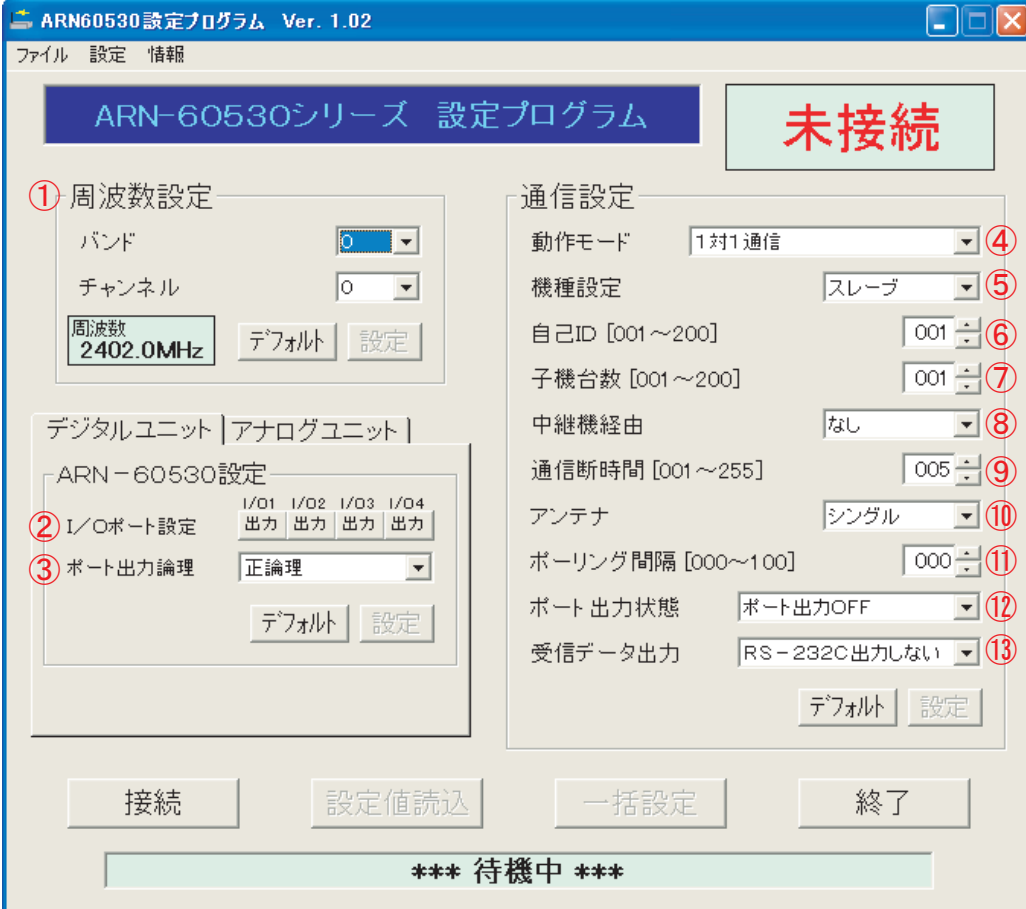

※設定項目が決まりましたら"一括設定"を押して下さい。 表示されている項目がARN-60530に反映されます。

※設定が終わったらARN-60530の電源をリセットして下さい。

※ディップスイッチ1-4をONにして下さい。 OFFのままですとソフトウェアで設定した項目が反映されません。

#### ①周波数設定

バンドとチャンネルの組合せで周波数を変更できます。

②I/Oポート設定

I/O1~4の入力・出力の切替が個別にできます。

③ポート出力論理

出力時の論理を変更できます。通常は正論理となります。

④動作モード

各動作モードを設定できます。(動作モード詳細は取扱説明書をご確認下さい) ⑤機種設定

マスター・スレーブ・リピーター(中継機)の設定です。

⑥自己ID

スレーブ設定時の自己IDを設定する項目です。

⑦子機台数

マスター設定時に接続する子機の台数を設定します。

⑧中継機経由

中継機ありorなしの設定です。

⑨通信断時間

無線通信切断後、エラー表示を開始するまでの時間を設定します。

⑩アンテナ

アンテナを1本使用する場合は"シングル" 2本の場合は"ダイバーシティ"に設定して下さい。

⑪ポーリング間隔

マスター設定時、スレーブへのデータ要求間隔を設定します。

⑫ポート出力状態

無線通信切断時、出力ポートの状態を選択します。

⑬受信データ出力

無線受信したデータをRS-232C出力する場合、 "RS-232C出力する"を選択します。